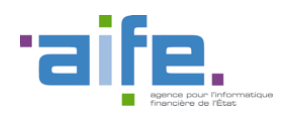

Documentation des livraisons Chorus Pro V2.5

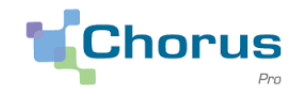

1

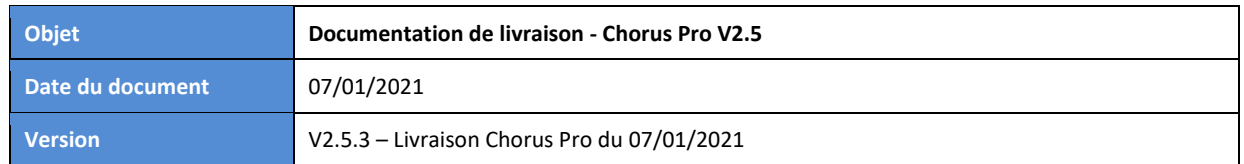

### Introduction

Le présent document a pour objectif de présenter les principales modifications apportées à la solution Chorus Pro dans le cadre de la version 2.5.1.

Cette version de Chorus Pro a fait l'objet de plusieurs livraisons :

- Version 2.5.1, livrée le 14/10/2020,
- Version 2.5.2, livrée le 12/11/2020,
- Version 2.5.3, déployée le 07/01/2021.

Pour les modifications livrées le 07/01 (version 2.5.3), une couleur de police distincte est appliquée à la description des changements, ce qui permet ainsi de repérer plus aisément les modifications déployées lors de la dernière livraison. Pour celles livrées le 12/11, la date est précisée.

Ce document est accessible directement depuis le portail Chorus Pro, en cliquant sur le lien « Notes de version » en bas de page.

Le numéro de version applicative est affiché en bas de la page d'accueil Chorus Pro.

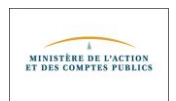

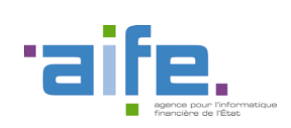

Documentation des livraisons Chorus Pro V2.5

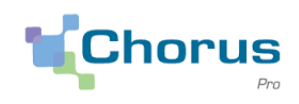

# Sommaire

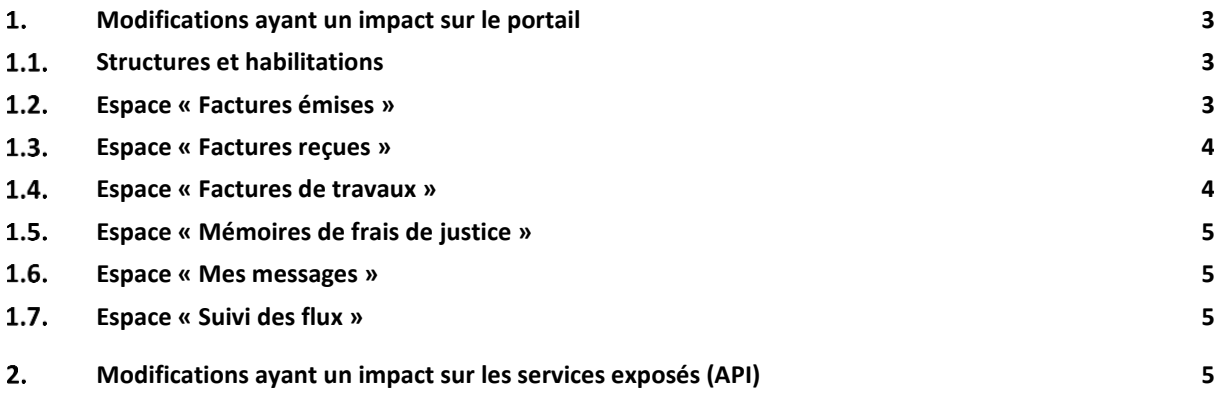

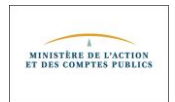

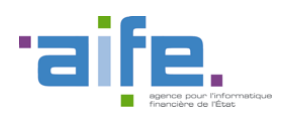

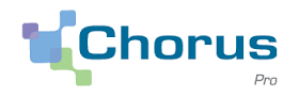

### <span id="page-2-1"></span><span id="page-2-0"></span>**Modifications ayant un impact sur le portail**

#### $1.1.$ **Structures et habilitations**

 Il est désormais possible de créer une structure européenne pour une entreprise localisée en Grèce. La spécificité d'un numéro de TVA intracommunautaire grec est qu'il démarre par la chaine de caractères "EL" et non par le code pays "GR". Un contrôle avait été mis en place visant à vérifier que l'identifiant d'une structure européenne débutait par le code pays concerné. Ce contrôle a été modifié pour la Grèce afin de prendre en compte la chaine de caractères "EL".

Une correction a également été effectuée afin de permettre la création d'une structure chypriote (07/01/2021)

 Les mails de notification faisant état de demandes de rattachements à traiter ou de demandes d'abonnements à traiter sont transmis uniquement aux utilisateurs ayant un rôle de gestionnaire (principal ou secondaire). Ils ne sont plus envoyés aux personnes ayant un rôle d'utilisateur simple. (07/01/2021)

#### <span id="page-2-2"></span> $1.2.$ **Espace « Factures émises »**

- Lors du dépôt d'une facture au format PDF, si le dispositif de reconnaissance automatique des données de la facture valorise à tort le n° d'engagement, il est maintenant possible de supprimer le contenu de ce champ avant de valider le dépôt de la facture.
- Lorsque le numéro d'engagement est renseigné, le contrôle portant sur le nombre maximal de caractères de ce champ est correctement effectué, y compris lorsque ce champ est valorisé par une opération de "copier-coller". Pour rappel, un numéro d'engagement ne peut pas excéder 50 caractères. (12/11/2020)
- Dorénavant, il est possible de télécharger un fichier pivot sans les pièces jointes. Pour ce faire, il convient de sélectionner le format "Pivot" et de cocher "Non" pour les "Pièces jointes complémentaires" dans les options de téléchargement.

Cette option s'avère utile en cas de factures volumineuses (> 60 Mo) pour lesquelles le téléchargement du fichier Pivot avec les pièces complémentaires conduit à un message d'erreur. (12/11/2020)

Modifications concernant le dépôt de facture (07/01/2021)

- Les écrans de dépôt de facture sont légèrement modifiés. L'onglet permettant d'effectuer un dépôt a été renommé "Déposer facture" (au lieu de "Dépôt factures"). Au démarrage, le formulaire de dépôt comporte uniquement le bloc "Choix du fichier à importer" et les blocs suivants sont affichés en fonction du format de fichier détecté.
- Dans le cas d'un dépôt de facture au format Pdf, Chorus Pro ne procède plus à l'enregistrement automatique d'un brouillon provisoire (factures à l'état "Brouillon" avec la mention "Provisoire" en lieu et place du numéro de facture, visibles notamment dans l'onglet "Synthèse") Le nettoyage (suppression) des brouillons provisoires existants est prévu dans le cadre d'une prochaine version de Chorus Pro.
- Lors d'un dépôt de facture au format Pdf, si le dispositif de reconnaissance automatique des données n'est pas disponible, le message d'information suivant est affiché : « La fonctionnalité d'océrisation est actuellement indisponible. Il n'y aura pas de reconnaissance automatique des champs ».

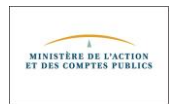

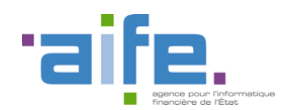

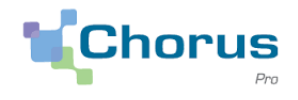

4

Il est alors nécessaire de saisir manuellement toutes les données de la facture.

#### <span id="page-3-0"></span> $1.3.$ **Espace « Factures reçues »**

- Un utilisateur qui dispose d'un abonnement à l'espace "Factures reçues" en mode consultation uniquement n'a plus accès aux boutons d'action lui permettant de traiter une facture reçue.
- Il est possible de télécharger un fichier pivot sans les pièces jointes. Pour ce faire, il convient de sélectionner le format "Pivot" et de cocher "Non" pour les "Pièces jointes complémentaires" dans les options de téléchargement.

Cette option s'avère utile en cas de factures volumineuses (> 60 Mo) pour lesquelles le téléchargement du fichier Pivot avec les pièces complémentaires conduit à un message d'erreur. (12/11/2020)

#### <span id="page-3-1"></span> $1.4.$ **Espace « Factures de travaux »**

- Quel que soit le rôle de l'utilisateur (fournisseur, maitrise d'œuvre ou maitrise d'ouvrage), il est désormais possible, dans l'onglet "Synthèse", de supprimer les factures au statut "Rejetée" de la liste des factures à traiter, et ce en utilisant le bouton "traiter le rejet".
- Lorsqu'une maitrise d'ouvrage reçoit un état d'acompte (facture de cadre A15), elle en est bien notifiée par mail. Il en est de même pour une maitrise d'œuvre lorsqu'elle reçoit un projet de décompte mensuel de la part d'un fournisseur (facture de cadre A4).
- En fin de marché, lorsqu'une maitrise d'œuvre (MOE) dépose le décompte général (cadre de facturation A18), le fournisseur a dorénavant la possibilité de déposer le décompte général signé (cadre de facturation A8) à partir du document de la MOE. Il dispose à cet effet du bouton "Déposer la pièce suivante". (12/11/2020)
- Lors d'un dépôt de facture dans l'espace "Factures de travaux", le contrôle portant sur le nombre maximal de caractères du numéro d'engagement est correctement effectué, y compris lorsque ce numéro est valorisé par une opération de "copier-coller". Pour rappel, un numéro d'engagement ne peut pas excéder 50 caractères. (12/11/2020)
- Lorsqu'un projet de décompte était transmis en EDI par un fournisseur, puis rejeté par la maîtrise d'œuvre (MOE) en raison de l'absence de code service destinataire, le fournisseur pouvait alors l'adresser - via le portail - à un code service de la MOE. En revanche, la MOE ne pouvait pas déposer l'état d'acompte s'appuyant sur ce projet de décompte car un message bloquant l'en empêchait ("La maîtrise d'œuvre est différente de celle indiquée dans la pièce précédente").

Ce dysfonctionnement est désormais corrigé. (07/01/2021)

 Dans le cas d'un dépôt de facture de travaux, Chorus Pro ne procède plus à l'enregistrement automatique d'un brouillon provisoire (factures à l'état "Brouillon" avec la mention "Provisoire" en lieu et place du numéro de facture, visibles notamment dans l'onglet "Synthèse") Le nettoyage (suppression) des brouillons provisoires existants est prévu dans le cadre d'une prochaine version de Chorus Pro. (07/01/2021)

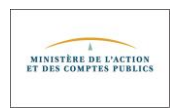

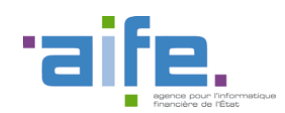

Documentation des livraisons Chorus Pro V2.5

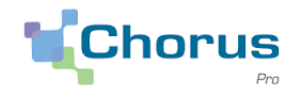

5

#### <span id="page-4-0"></span> $1.5.$ **Espace « Mémoires de frais de justice »**

 Lors de la saisie d'un mémoire, la catégorie de prestataire et le texte de référence doivent obligatoirement être renseignés dans les données d'en-tête avant de démarrer la saisie des lignes de prestation. Cette évolution permet d'éviter une situation de blocage lors de la saisie des lignes, pour lesquelles la catégorie de prestataire et le texte de référence (ainsi que l'autorité requérante) doivent nécessairement être renseignés avant de pouvoir sélectionner un type de prestation. (07/01/2021)

#### <span id="page-4-1"></span> $1.6.$ **Espace « Mes messages »**

 Un message reçu sur le service d'une structure n'était pas visible pour les utilisateurs rattachés au service en question. Seuls les utilisateurs rattachés à la structure destinataire pouvaient le consulter. Ce dysfonctionnement est maintenant corrigé. (07/01/2021)

#### <span id="page-4-2"></span> $1.7.$ **Espace « Suivi des flux »**

 Sur la page de consultation d'un flux, le bouton "Télécharger", permettant de télécharger le compte-rendu d'intégration de ce flux, est désormais opérationnel. Il n'est plus grisé.

## <span id="page-4-3"></span>**Modifications ayant un impact sur les services exposés (API)**

- Lors d'un appel au service "rechercherFactureTravaux", l'utilisation du critère de recherche "periodeDateHeureEtatCourantAu" est désormais opérationnelle. Elle ne renvoie plus de message d'erreur.
- Le mode d'authentification des appels API s'appuie maintenant sur le protocole oAuth2, et non plus sur un certificat numérique. Par conséquent, la mise à jour des raccordements par certificat ainsi que le renouvellement d'un certificat sont désormais interdits. Seule la consultation de ces raccordements reste autorisée. L'icône permettant de modifier un raccordement par certificat n'est donc plus disponible, seule subsiste l'icône permettant la consultation (07/01/2021) :

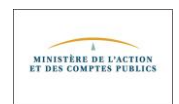

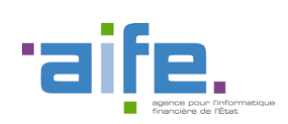

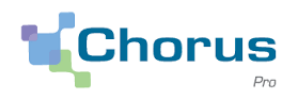

6

ACCUEIL CONNECTÉ DEMANDE DE REMBOURSEMENT TIC ENGAGEMENTS FACTURES DE TRAVAUX FACTURES ÉMISES MÉMOIRES DE FRAIS DE JUSTICE MES MESSAGES RACCORDEMENTS EDI ET API SOLLICITATIONS ÉMISES SUIVI DES FLUX

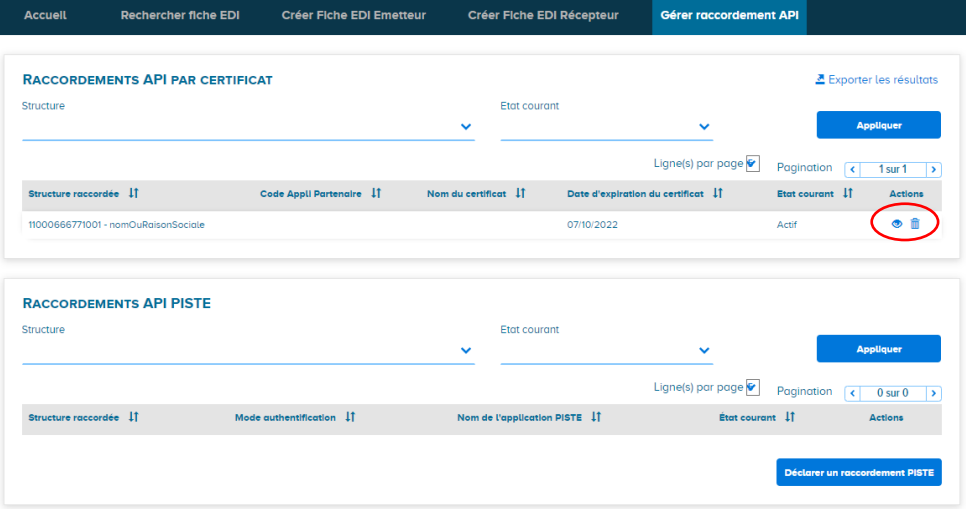

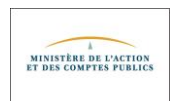